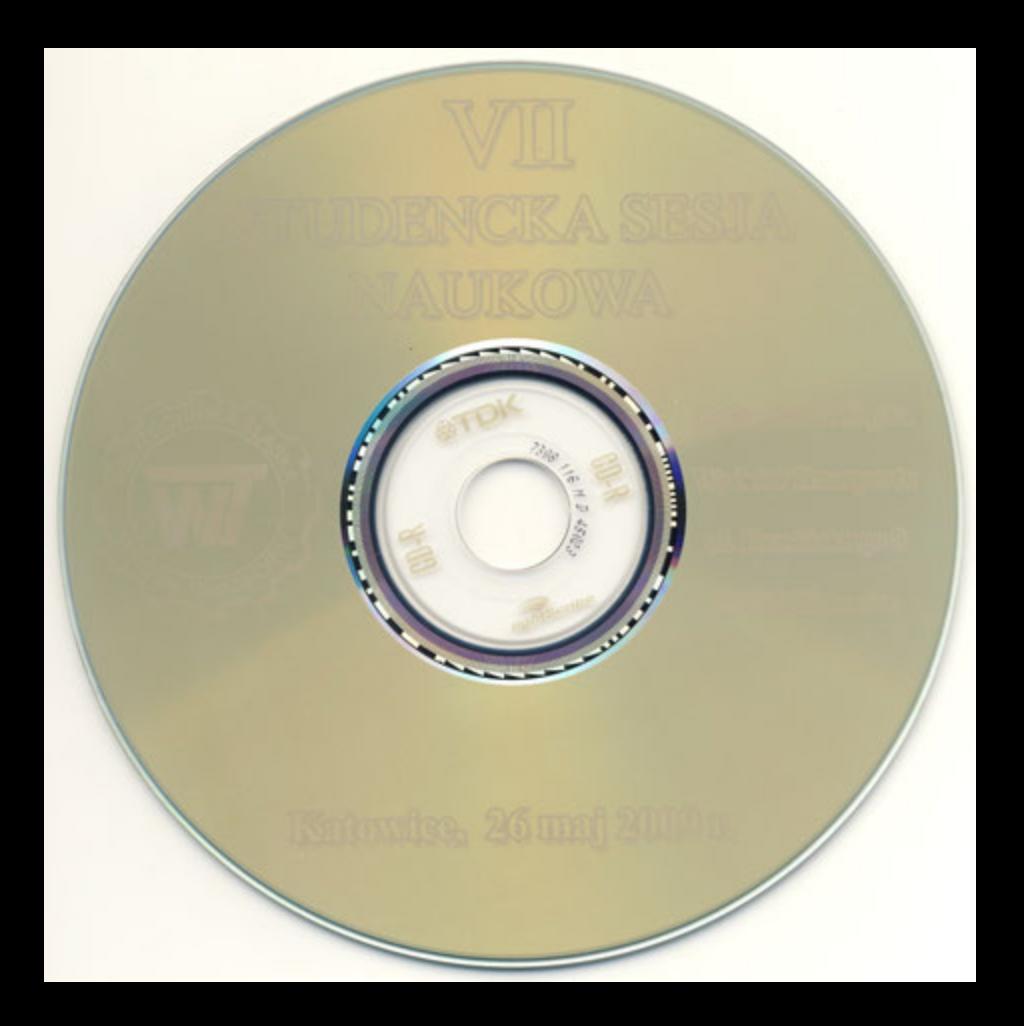

WYDZIAŁ TRANSPORTU

# POLITECHNIKA ŚLĄSKA

Wydział Transportu

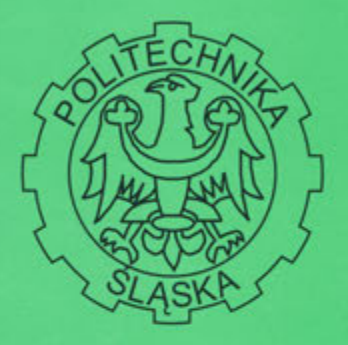

# VII Studencka Sesja Naukowa

Katowice 26.05.2009 r.

**Streszczenia** 

Katowice 2009 r.

### Spis treści

## Katedra Eksploatacji Pojazdów Samochodowych (RT-1)

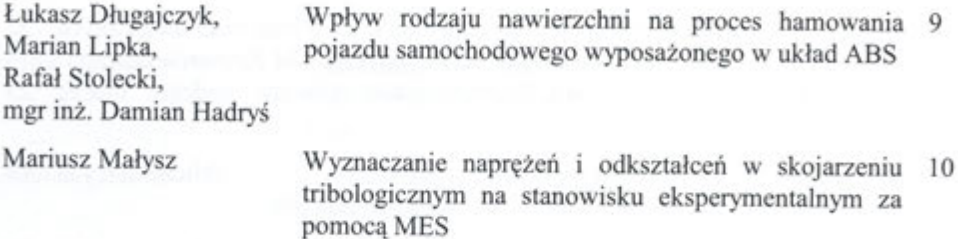

## Katedra Budowy Pojazdów Samochodowych (RT-2)

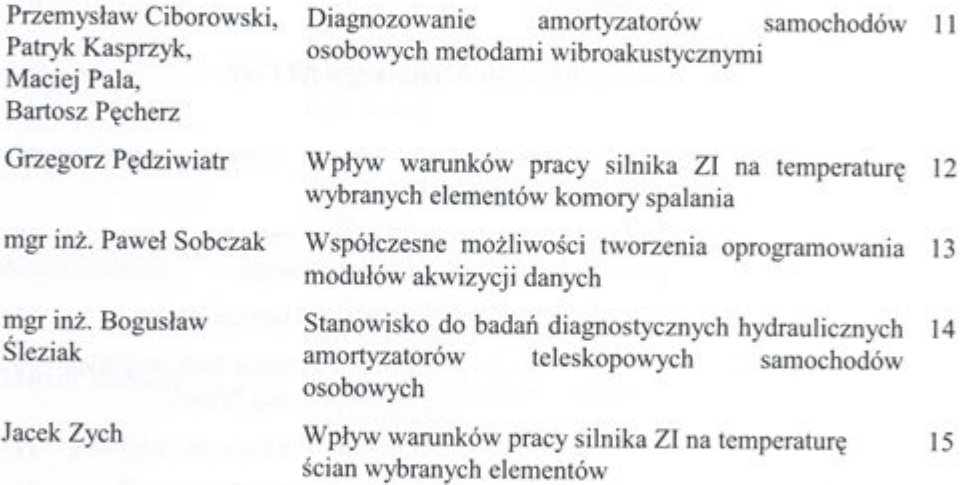

### Katedra Logistyki i Transportu Przemysłowego (RT-3)

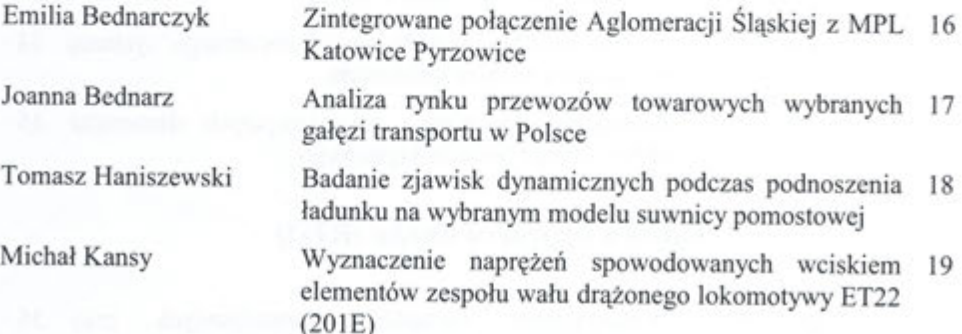

Michał Kansy Katedra Logistyki i Transportu Przemysłowego Wydział Transportu Politechniki Ślaskiej

# WYZNACZENIE NAPRĘŻEŃ SPOWODOWANYCH WCISKIEM ELEMENTÓW ZESPOŁU WAŁU DRĄŻONEGO **LOKOMOTYWY ET22 (201E)**

Pomimo starej konstrukcji jednym z najczęściej używanych na zelektryfikowanych polskich szlakach kolejowych pojazdów trakcyjnych jest lokomotywa ET22 (201E). Model ten znajduje się w parku trakcyjnym wielu przewoźników kolejowych. Regularnie przechodzi naprawy główne, a ponadto niektóre lokomotywy w ramach modernizacji otrzymują nowoczesne podzespoły. Eksploatacja tych pojazdów trakcyjnych potrwa jeszcze wiele lat. Jednak pomimo wielu odmian konstrukcyjnych opisywanej lokomotywy, jednym z niezmienionych jej elementów pozostaje układ napędowy.

Celem niniejszej pracy jest analiza naprężeń w elementach układu napędowego wału drążonego lokomotywy ET22 (201E), które powstają w wyniku połączenia poszczególnych części metoda na wcisk. Na wale drążonym osadzone są kołnierze napędowe oraz koło zębate. Do wyznaczenia naprężeń, powstałych w wyniku osadzenia wymienionych elementów, posłużono się metodą elementów skończonych z wykorzystaniem programu MSC.MARC.

Wśród numerycznych metod do wyznaczenia stanu naprężeń i odkształceń w konstrukcjach maszyn MES jest najbardziej używaną metodą. Dla jej realizacji stworzono wielu oprogramowań. Przy ich wykorzystaniu jednym z największych problemów jest zadanie warunków brzegowych. W przypadku zespołów połączonych części pojawiają się problemy ich współpracy kontaktowej. Specjalne elementy kontaktowe lub specjalne warunki brzegowe służą narzędziem modelującym taki kontakt. MSC.MARC pozwala na inny sposób zadania warunków brzegowych w kontakcie takich części. W tym przypadku wystarczy zadanie ciał kontaktowych (tj. zespołów elementów skończonych lub geometrycznych obiektów sztywnych), oraz tablic kontaktowych zawierających informacje o właściwościach połączenia kontaktowego.

Pracę rozpoczęto od stworzenia wirtualnego modelu poszczególnych elementów układu napędowego lokomotywy. W kolejnym etapie stworzono siatkę elementów skończonych oraz przypisano jej parametry materiału, z którego w rzeczywistości są wykonane części. Dalej zadane są ciała kontaktowe, tablice kontaktowe, oraz dodatkowe warunki brzegowe. Dla tak przygotowanego modelu wirtualnego przeprowadzono komputerową symulację naprężeń, zgodnie z przyjętymi wcześniej założeniami.

Promotor: prof. dr hab. Aleksander Sładkowski

Michał Kansy, prof. dr hab. Aleksander Sładkowski Katedra Logistyki i Transportu Przemysłowego Wydział Transportu Politechniki Śląskiej

# **WYZNACZENIE NAPRĘśEŃ SPOWODOWANYCH WCISKIEM ELEMENTÓW ZESPOŁU WAŁU DRĄśONEGO LOKOMOTYWY ET22 (201E)**

Pomimo starej konstrukcji jednym z najczęściej używanych na zelektryfikowanych polskich szlakach kolejowych pojazdów trakcyjnych jest lokomotywa ET22 (201E). Model ten znajduje się w parku trakcyjnym wielu przewoźników kolejowych. Regularnie przechodzi naprawy główne, a ponadto niektóre lokomotywy w ramach modernizacji otrzymują nowoczesne podzespoły. Eksploatacja tych pojazdów trakcyjnych potrwa jeszcze wiele lat. Jednak pomimo wielu odmian konstrukcyjnych opisywanej lokomotywy, jednym z niezmienionych jej elementów pozostaje układ napędowy.

Celem niniejszej pracy jest analiza naprężeń w elementach układu napędowego wału drążonego lokomotywy ET22 (201E), które powstają w wyniku połączenia poszczególnych części metoda na wcisk. Na wale drążonym osadzone są kołnierze napędowe oraz koło zębate. Do wyznaczenia naprężeń, powstałych w wyniku osadzenia wymienionych elementów, posłużono się metodą elementów skończonych z wykorzystaniem programu MSC.MARC.

Wśród numerycznych metod do wyznaczenia stanu naprężeń i odkształceń w konstrukcjach maszyn MES jest najbardziej używaną metodą. Dla jej realizacji stworzono wiele oprogramowań. Przy ich wykorzystaniu jednym z największych problemów jest zadanie warunków brzegowych. W przypadku zespołów połączonych części pojawiają się problemy ich współpracy kontaktowej. Specjalne elementy kontaktowe lub specjalne warunki brzegowe służą narzędziem modelującym taki kontakt. MSC.MARC pozwala na inny sposób zadania warunków brzegowych w kontakcie takich części. W tym przypadku wystarczy zadanie ciał kontaktowych (tj. zespołów elementów skończonych lub geometrycznych obiektów sztywnych), oraz

tablic kontaktowych zawierających informacje o właściwościach połączenia kontaktowego.

Pracę rozpoczęto od stworzenia wirtualnego modelu poszczególnych elementów układu napędowego lokomotywy. W kolejnym etapie stworzono siatkę elementów skończonych oraz przypisano jej parametry materiału, z którego w rzeczywistości są wykonane części. Dalej zadane są ciała kontaktowe, tablice kontaktowe, oraz dodatkowe warunki brzegowe. Dla tak przygotowanego modelu wirtualnego przeprowadzono komputerową symulację naprężeń, zgodnie z przyjętymi wcześniej założeniami.

#### **1. Ogólna budowa drąŜonego wału napędowego z osadzonymi na nim elementami**

Elementy układu napędowego lokomotywy ET22 (201E) osadzone na drążonym wale napędowym przedstawiono na rys. 2. W celu wyszczególnienia osadzonych na wale części posłużono się kolorami. Na drążonym wale napędowym (kolor niebieski) osadzone jest duże koło zębate (kolor szary). Koło zębate osadzone jest na skrajnym czopie wału o największej średnicy. Do dużego koła zębatego od strony zewnętrznej przymocowany jest kołnierz napędzający (kolor czerwony). Po drugiej stronie wału osadzony jest drugi kołnierz napędowy (kolor zielony). Oba kołnierze różnią się od siebie pod względem budowy. Między innymi różnią się średnicami otworów, za pomocą których są osadzone na wale.

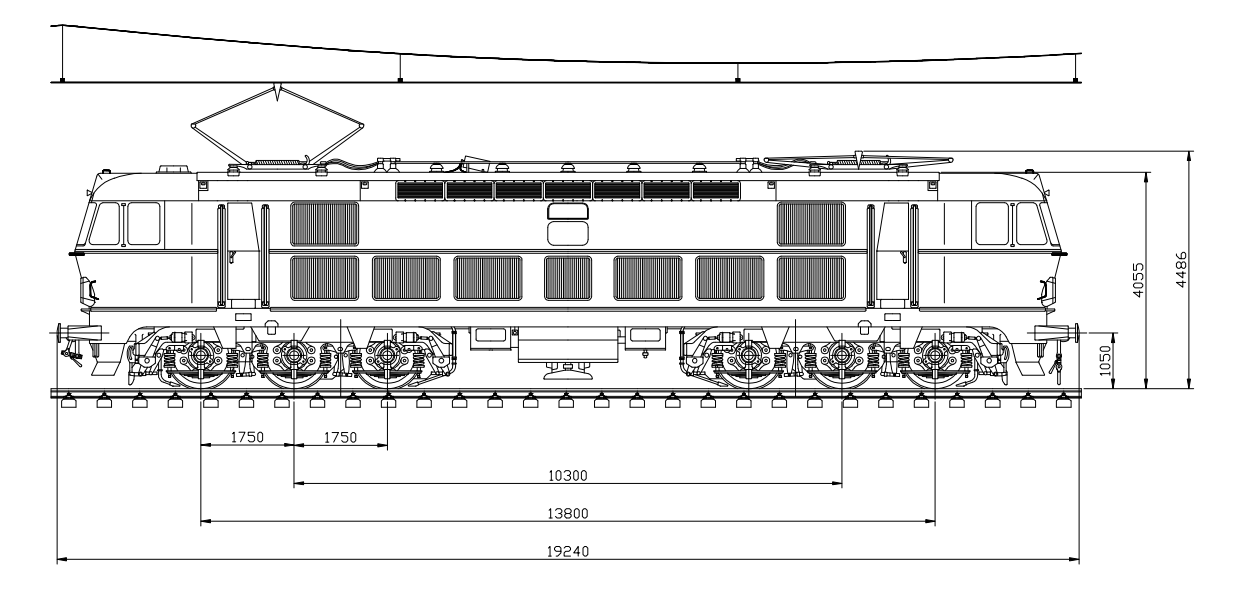

Rys. 1. Lokomotywa ET22 (201E)

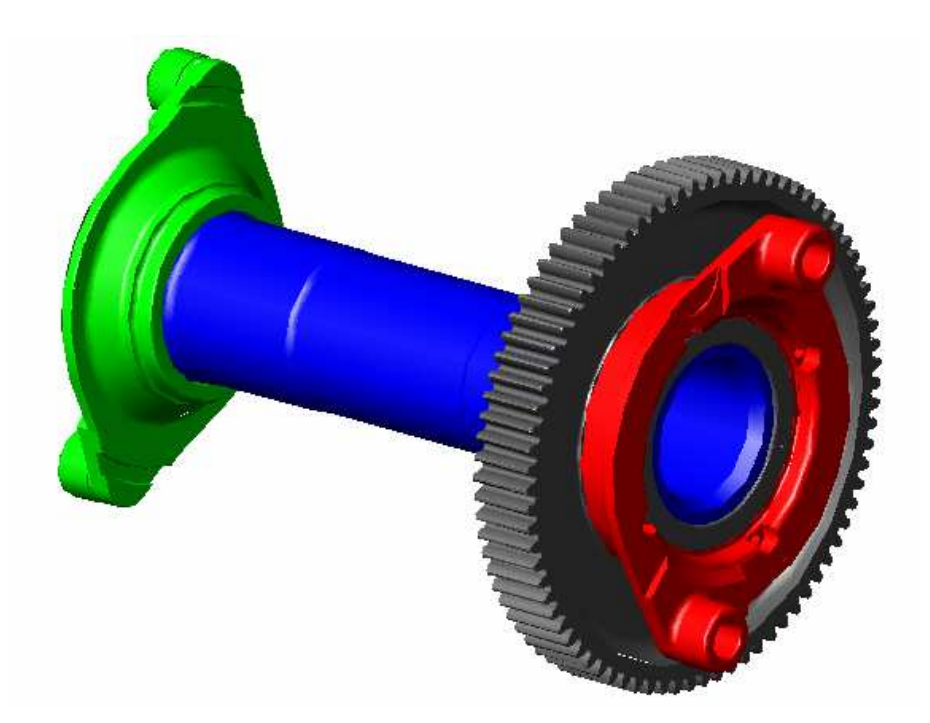

Rys. 2. Wał drążony z osadzonymi elementami

#### **2. Modelowanie geometryczne**

 Ze względu na trudności z zamodelowaniem siatki elementów skończonych na skomplikowane kształty geometryczne poszczególnych części, pominięto drobne szczegóły w tworzeniu modelu obliczeniowego. W związku z tym w modelu geometrycznym pominięto bardzo małe promienie zaokrągleń oraz otwory i rowki biorące udział w smarowaniu podczas pracy całego układu. Ponadto ze względu na charakter obliczeniowy niniejszej pracy, pominięto w tworzeniu modelu obliczeniowego te fragmenty części osadzonych na wale, które nie biorą udziału w bezpośrednim kontakcie z powierzchnią czopów wału i w tych obliczeniach są zbędne. W przypadku koła zębatego nie tworzono zębów tego koła. W przypadku kołnierzy napędzających zamodelowano piastę osadzoną na drążonym wale napędowym. Pominięto jednak ramiona kołnierzy.

#### 2.1. Model geometryczny wału drążonego

Na rys. 3 [5] przedstawiono przekrój drążonego wału napędowego zamontowanego

w lokomotywach ET22 (201E). Stworzony w programie MSC.MARC model geometryczny ma kształt uproszczony. Pominięto w nim promienie o małych rozmiarach i otwory smarujące. Przyjęto również, że czop na którym osadzone jest koło zębate ma tę samą średnicę na całej swej długości. Różnica średnic wynosząca w rzeczywistym wale 0,5 mm, spowodowałaby znaczne utrudnienia w tworzeniu siatki MES na modelu geometrycznym. Prace rozpoczęto od stworzenia wału drążonego. W kolejnym etapie pracy na tak przygotowany przekrój naniesiono węzły, stanowiące punkt zamocowania dla siatki MES. Ilość węzłów należało tak dobrać, aby w momencie utworzenia siatki MES program nie wygenerował komórek trójkątnych. W dobrze stworzonej siatce MES znajdują się tylko komórki czterokątne.

Następnie, aby stworzyć model MES nadano mu grubość. Ponieważ wał jest przykładem bryły obrotowej, należy również uwzględnić kąt obrotu płaszczyzny. Dla analizowanego przykładu przyjęto, że wał w przekroju poprzecznym będzie się składał z 36 komórek. Dlatego grubość komórek w płaszczyźnie względem osi obrotu wynosi  $10^\circ$ , gdyż  $36.10^\circ = 360^\circ$ , czyli pełny okrąg.

Kolejne etapy tworzenia modelu MES przedstawiono na rys. 4.

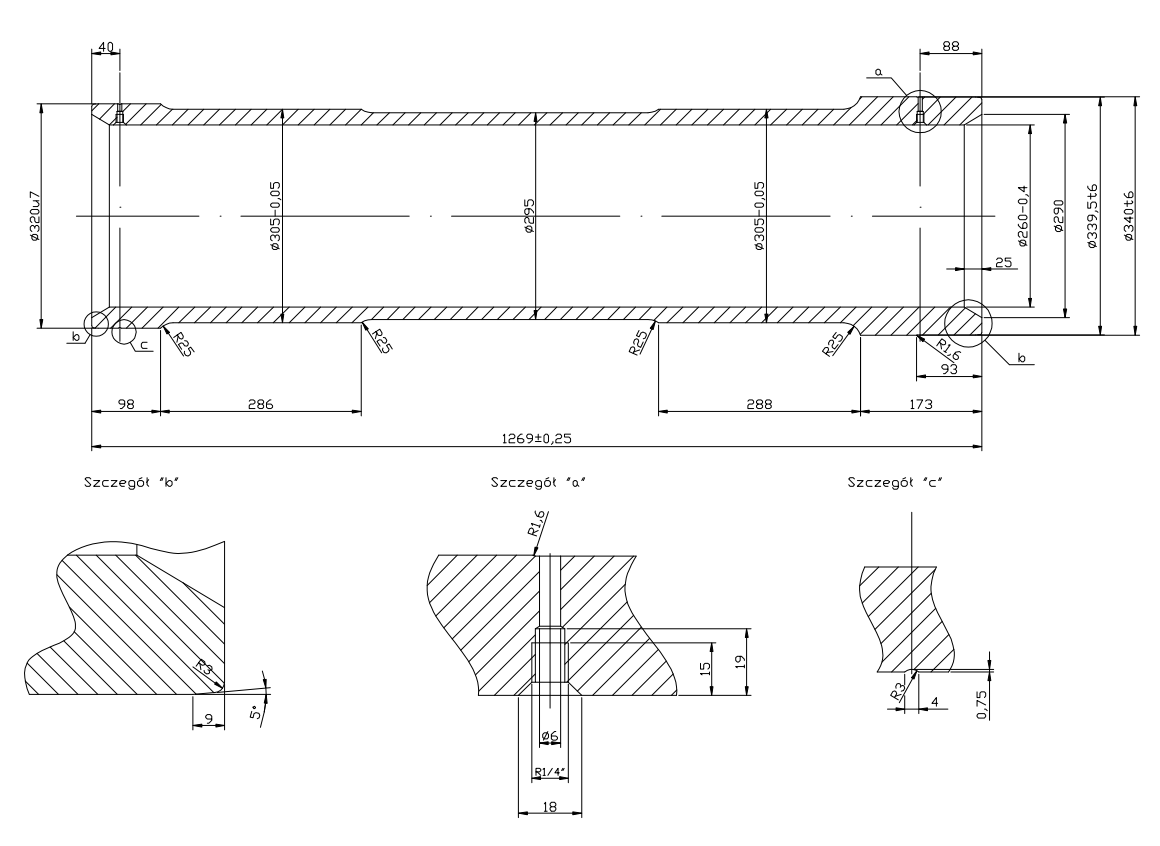

Rys. 3. Drążony wał napędowy lokomotyw serii 4E, 201E, 204Ec, 203E

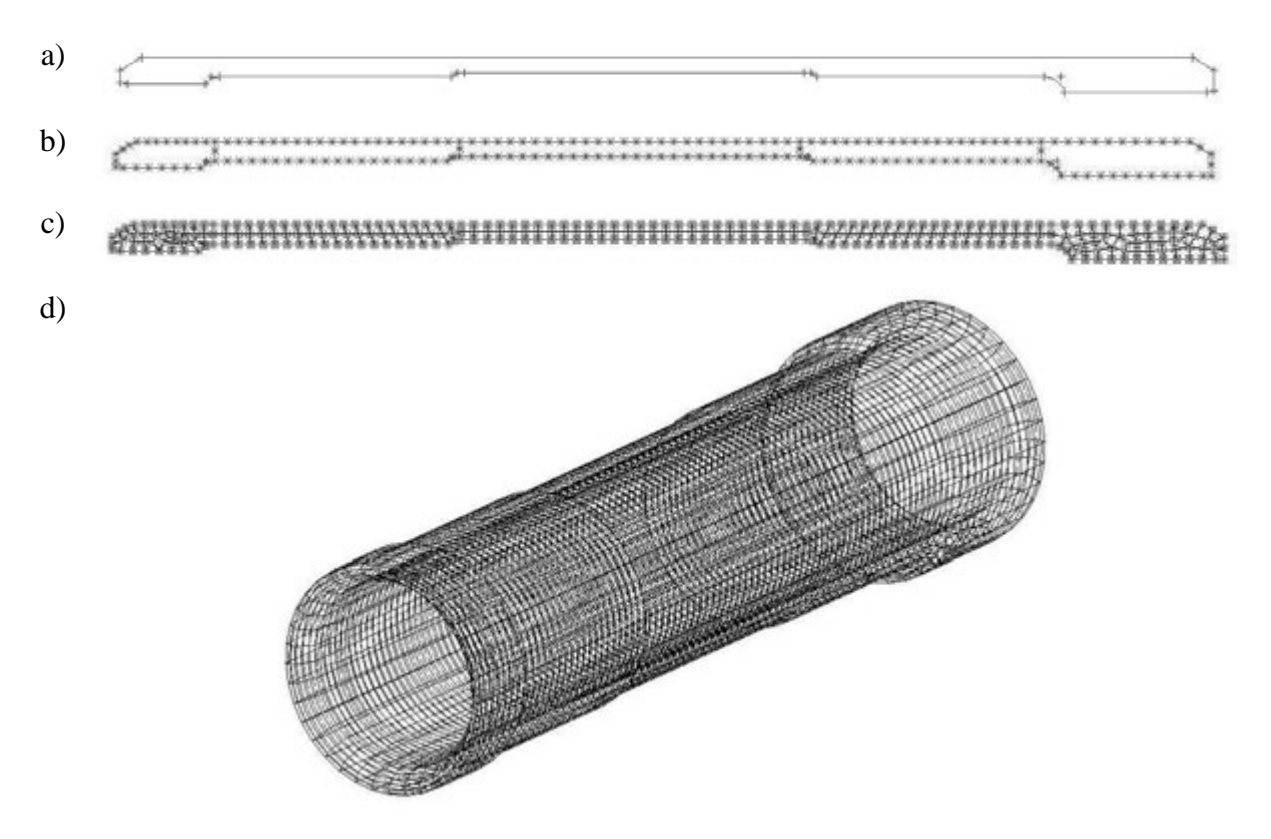

Rys. 4. a) Przekrój wału drążonego; b) Podział krawędzi przekroju na elementy; c) Płaska siatka MES na przekroju wału drążonego; d) Model MES wału drążonego

Stworzonemu modelowi geometrycznemu wału drążonego przypisano właściwości materiału zbliżone do tego, z którego wykonany jest element rzeczywisty. Wał drążony wykonany jest ze stali o twardości w granicach od 40 do 45 HRC. Podczas przypisywania właściwości materiału dla modelu geometrycznego skorzystano z gotowej bazy danych znajdującej się w programie. Wybrano stal Ck45.

#### **2.2. Model geometryczny koła zębatego**

Koło zębate wykonano w podobny sposób jak wał drążony. Jednak w przypadku koła zębatego poza małymi promieniami i otworami smarującymi pominięto również tworzenie zębów, które w niniejszej pracy są zbędne. Rzeczywiste wymiary koła zębatego pokazano na rys. 5 [4]. Kolejne etapy tworzenia modelu MES przedstawiono na rys.6. Podobnie jak w przypadku wału drążonego nadano grubość komórką z uwzględnieniem obrotu płaszczyzny. Ponieważ węzły części stykających się muszą się pokrywać, dlatego i w tym przypadku grubość komórek w płaszczyźnie względem osi obrotu wynosi 10°. W związku z czym komórki należy powtórzyć 36 razy zgodnie

z zależnością: 36·10°=360°. Stworzony model MES koła zębatego przedstawiono na rys 7.

Ponieważ rdzeń koła zębatego jest wykonany ze stali o twardości od 40 do 50 HRC, dla przypisania właściwości materiału modelu geometrycznego koła również wybrano z bazy programu stal Ck45.

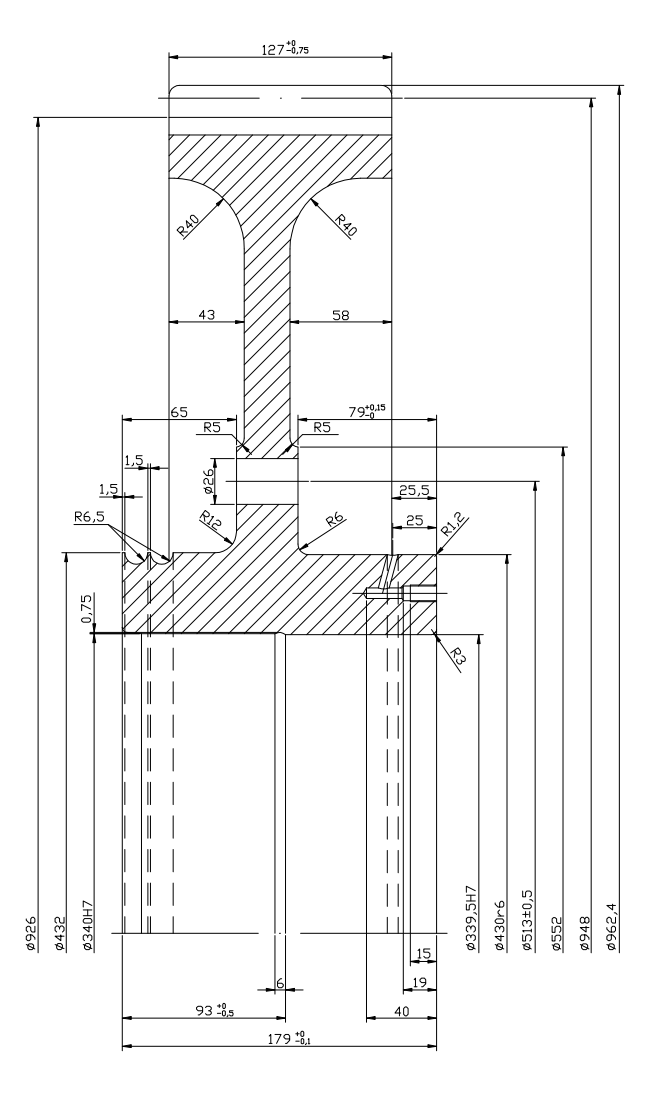

Rys. 5. Koło zębate lokomotyw serii 4E, 201E, 201 Ec, 201Eg, 201 Em, 201Ec, 203E,

203 Ea

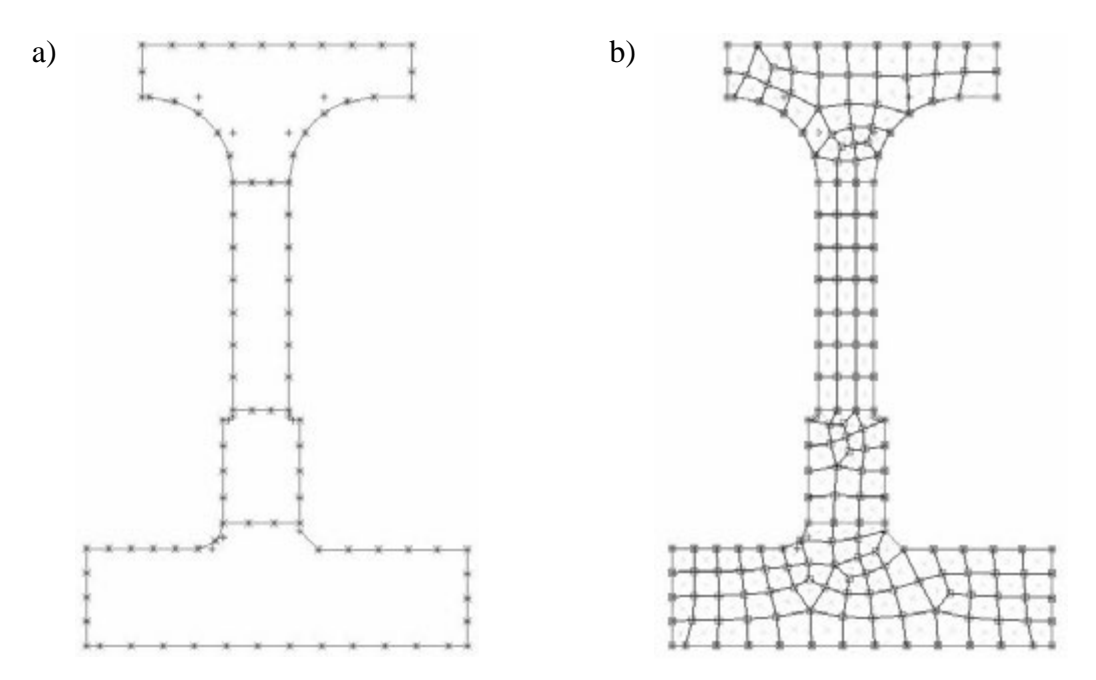

Rys. 6. a) Podział krawędzi przekroju koła zębatego na elementy; b) Płaska siatka MES na przekroju koła zębatego

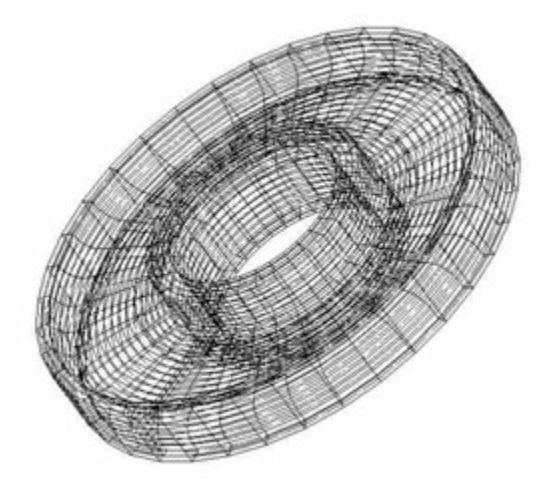

Rys. 7. Model MES koła zębatego

### **2.3. Model geometryczny kołnierzy napędzających**

Kołnierze napędzające w układzie napędowym lokomotywy ET22 (201E) różnią się od siebie budową. Budowę obu elementów przedstawiono na rys 8 i 9 [5].

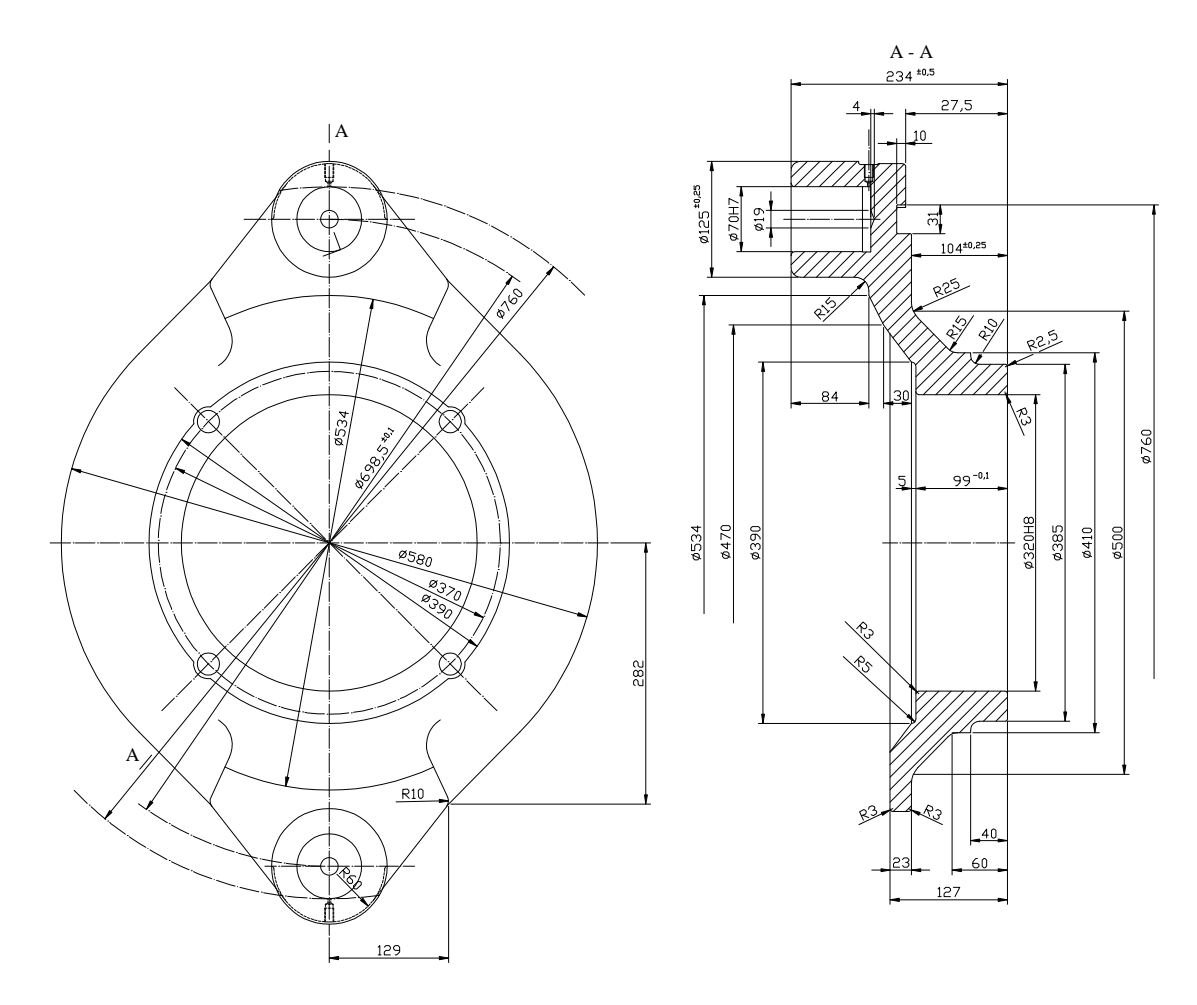

Rys. 8. Kołnierz napędzający do lokomotyw serii 4E, 201E, 201Eg, 201Ec, 203E

Tworząc model geometryczny kołnierzy zastosowano bardzo duże uproszczenia. Ograniczono się tylko do stworzenia części, która jest osadzona na pozostałych elementach. Tworzenie ramion kołnierzy w modelu geometrycznym nie ma większego wpływu na naprężenia powstałe podczas wcisku na inne części, dlatego ich tworzenie pominięto. Podobnie jak w przypadku wału i koła zębatego pominięto tworzenie zaokrągleń o bardzo małych promieniach. Etapy tworzenia modeli MES dla obu kołnierzy przedstawiono na rys. 10 i 11. Grubość komórek wraz z uwzględnieniem obrotu płaszczyzny oraz pokryciem węzłów stykających się powierzchni elementów będących w kontakcie wykonano analogicznie jak w przypadku wału i koła zębatego, tak aby zostało zachowane równanie 36·10˚=360˚.

Kołnierze napędowe wykonane są z tego samego materiału co drążony wał napędowy, dlatego obu elementom również przypisano właściwości stali Ck45 z bazy programu.

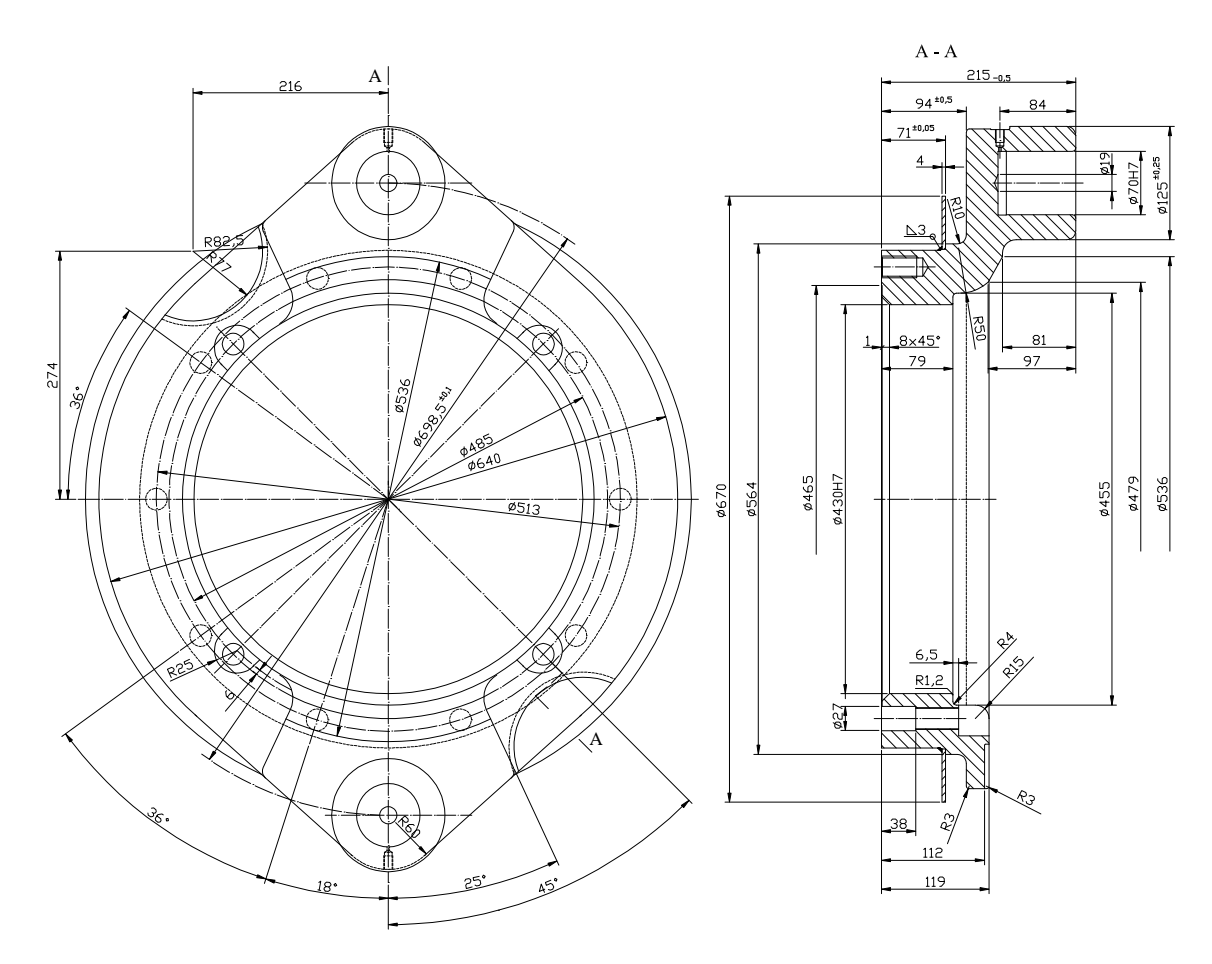

Rys. 9. Kołnierz napędzający od strony koła zębatego do lokomotyw serii 4E, 201E, 201Eg, 201Ec, 203E

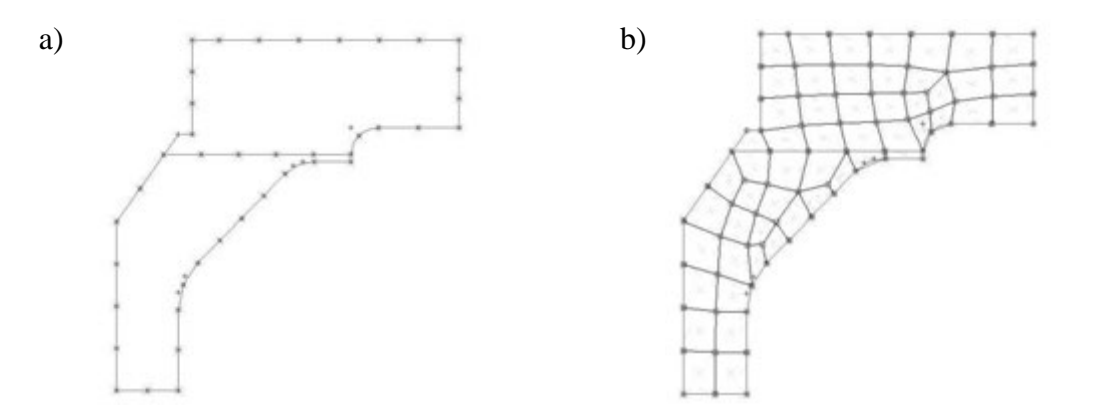

Rys. 10. a) Podział krawędzi przekroju kołnierza na elementy; b) Płaska siatka MES na przekroju kołnierza

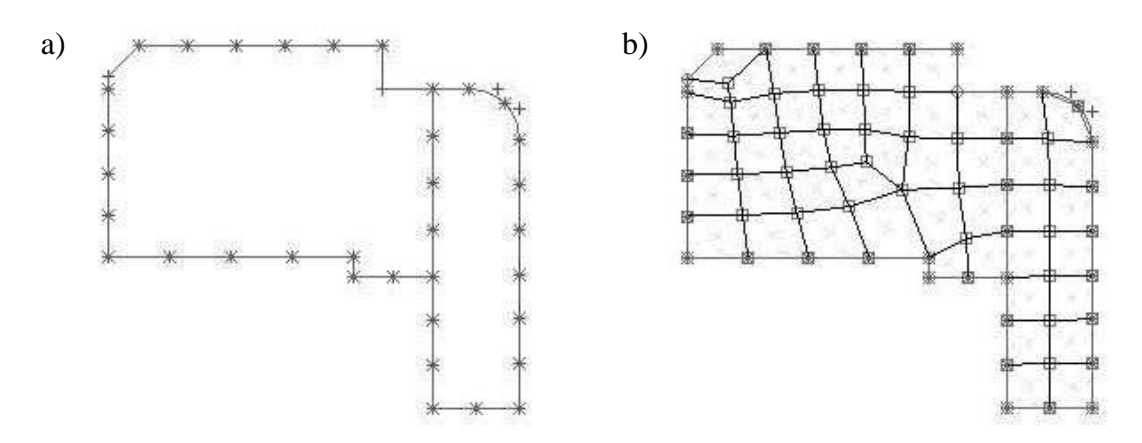

Rys. 11. a) Podział krawędzi przekroju kołnierza zamocowanego od strony koła zębatego na elementy; b) Płaska siatka MES na przekroju kołnierza zamocowanego od strony koła zębatego

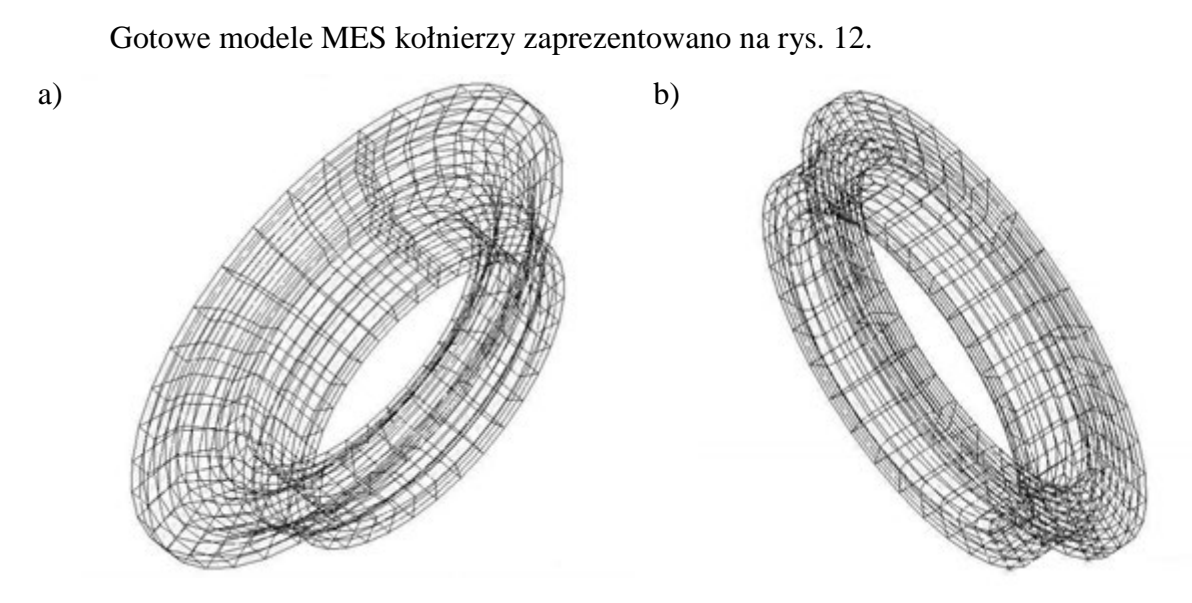

Rys. 12 a) Model MES kołnierza napędzającego; b) Model MES kołnierza napędzającego od strony koła zębatego

#### **3. ZałoŜenia kontaktowe połączeń elementów**

Elementy układu napędowego lokomotywy są osadzone na drążonym wale napędowym połączeniem wciskowym w sposób bardzo ciasny. Sposób połączenia jest bardzo ważny, gdyż niedopuszczalne jest, aby osadzone na wale elementy ślizgały się wokół niego podczas pracy. Rodzaj pasowań oraz wartości ich tolerancji dla elementów osadzonych na wale przedstawiono w tab. 1 [6].

W celu wyznaczenia wartości naprężeń w elementach, w założeniach przyjęto średnie wartości tolerancji wg wzoru  $\Delta_{sr} = \frac{\Delta_{\min} + \Delta_{\max}}{2}$ .

Następnie wyznaczono głębokość przenikania powierzchni kontaktowych, poprzez dodanie średnich wartości tolerancji dla czopu i otworu wybranych elementów. Wyznaczone wielkości wprowadzono do tablicy kontaktowej programu MSC.MARC, za pomocą których określono właściwości połączeń elementów. W tablicach zdefiniowano:

- współczynnik zagłębienia połączonych elementów,
- wartości chropowatości powierzchni stykających się,
- kolejność łączonych elementów.

Tab. 1

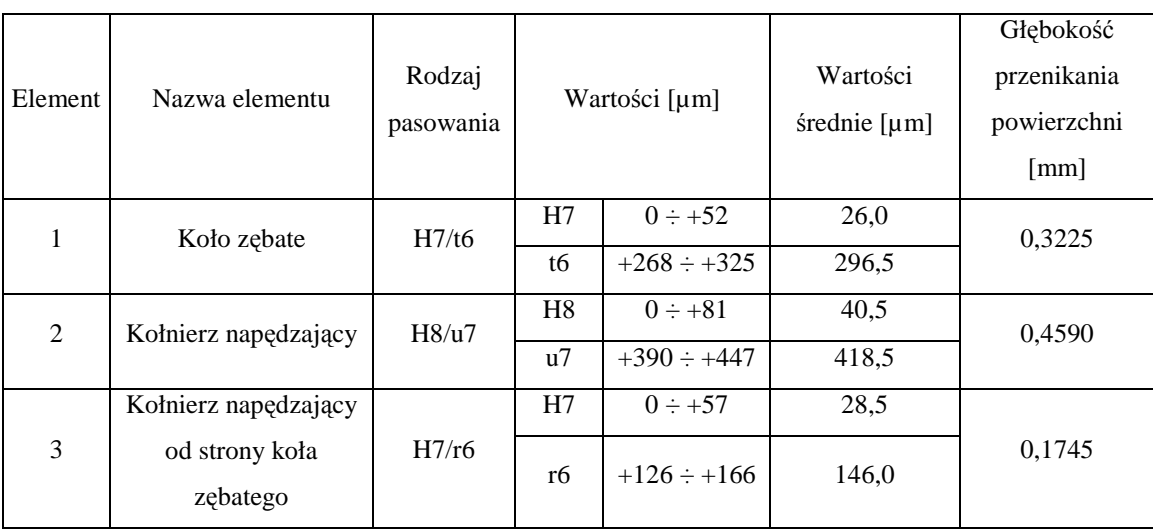

*Tolerancja pasowań dla układu napędowego lokomotywy ET22 (201E)*

Dla rzeczywistych elementów chropowatość powierzchni nie może przekraczać wartości  $R_a = 0.8$ . Dlatego też taką wartość przyjęto w modelach geometrycznych.

Ważnym założeniem tworzenia połączeń kontaktowych jest, aby w analizowanym modelu geometrycznym, kołnierz osadzony na kole zębatym nie stykał się swym bokiem

z bokiem koła zębatego. Tak jak jest w rzeczywistym układzie. Wynika to z faktu, iż wpisując do programu dane, że kołnierz osadzony jest na wcisk na kole zębatym, program wyszukuje wspólnych węzłów dla koła i kołnierza. W momencie, gdy znajdzie wspólne węzły na styku koła zębatego i kołnierza, uzna że w tym miejscu również występuje połączenie wciskowe. Doprowadzi to do znacznego błędu w wynikach końcowych, gdyż program wyznaczy naprężenia pochodzące od wcisku w miejscu, w którym w rzeczywistości takiego połączenia nie ma. Dlatego w modelu geometrycznym założono, że pomiędzy bokiem koła zębatego i kołnierza występuje szczelina o szerokości 1 mm. Opisywany błąd w wyniku końcowym jaki otrzymano zanim zastosowano poprawkę przedstawiono na ilustracji poniżej.

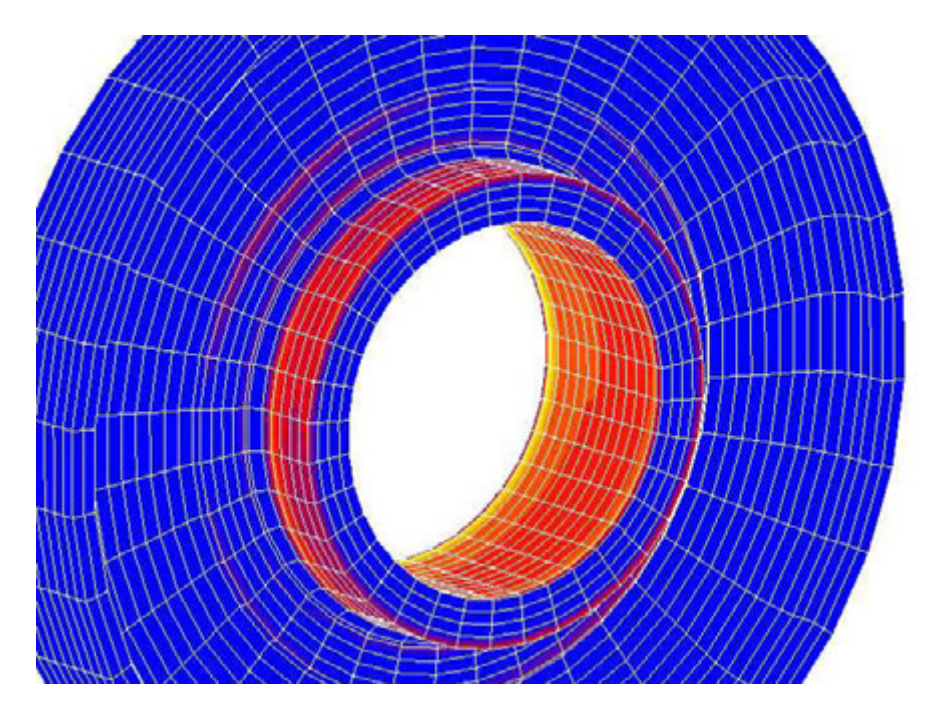

Rys. 13. Przykładowy błąd obliczeniowy

#### **4. Określenie warunków brzegowych**

Mając określone właściwości mechaniczne modelu geometrycznego oraz parametry kontaktowe rozpatrywanych połączeń elementów, kolejnym etapem w modelowaniu jest określenie warunków brzegowych. Połączone elementy osadzone są w sposób bardzo ciasny, tak aby względem siebie były unieruchomione. Dlatego też w modelu geometrycznym przyjęto, iż wszystkie elementy mają ograniczoną do zera swobodę ruchu względem osi X, Y, Z. Dla każdego elementu wyznaczono odrębne warunki brzegowe. W celu ograniczenia swobody ruchu, w każdym elemencie wybrano węzły znajdujące się jak najdalej miejsc kontaktowych. Usztywnione węzły każdego elementu zaznaczono w całej płaszczyźnie przekroju poprzecznego w sposób prostopadły do osi X. Graficzną ilustracje wyznaczenia warunków brzegowych badanego modelu geometrycznego przedstawiono na rys. 14.

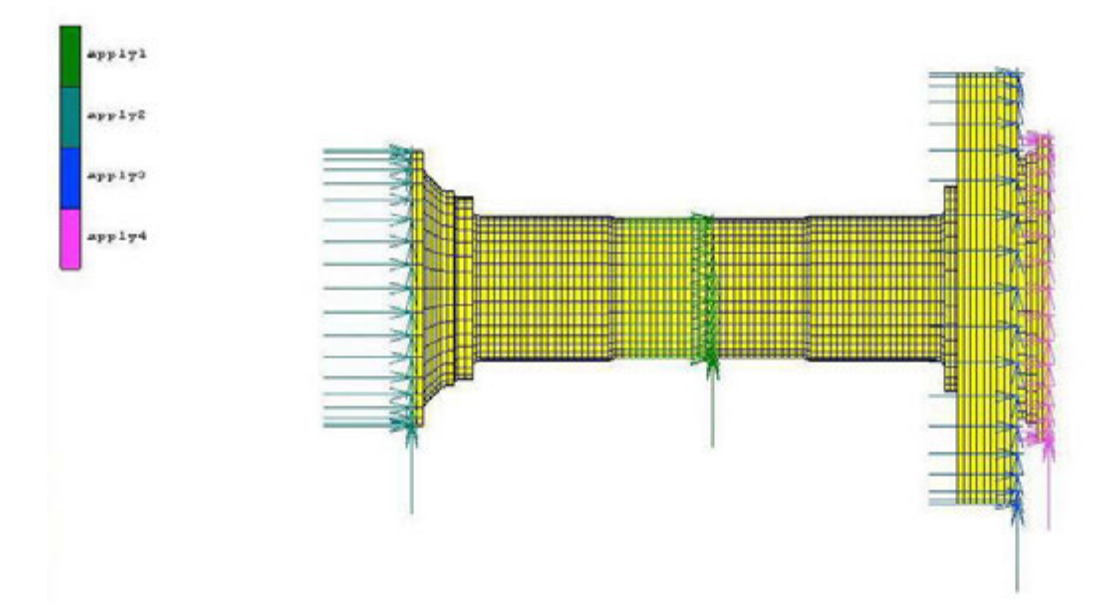

Rys. 14. Warunki brzegowe modelu MES

Dla wału ograniczenie ruchu swobody wyznaczono dla węzłów znajdujących się na środkowym czopie. Dla kołnierzy napędzających wyznaczono węzły znajdujące się na obwodzie kołnierzy od strony ramion. Dla koła zębatego wyznaczono węzły znajdujące się na wieńcu koła zębatego od strony kołnierza.

#### **5. Zadania do obliczenia**

Program MSC.MARC umożliwia wyznaczeni różne wielkości obliczeniowych. Pozwala na przeprowadzanie analiz związanych z zagadnieniami zarówno liniowymi jak

i nieliniowymi. W programie znajdują się m. in. moduły do obliczeń naprężeń wywołanych wciskiem. Pozwalają na to rozbudowane tablice kontaktowe, do których wpisuje się parametry połączeń pomiędzy elementami. Istnieje również możliwość zobrazowania odkształceń jakie następują w wyniku zaistniałych naprężeń.

Niniejsza praca dotyczy naprężeń wywołanych osadzeniem elementów na drążonym wale napędowym. Po stworzeniu siatki MES, określeniu parametrów powierzchni kontaktowych i warunków brzegowych kolejnym etapem było określenie jakie wartości program ma policzyć. W programie wybrano następujące naprężenia do wyznaczenia:

naprężenia normalne

- ekwiwalent naprężeń Missesa
- naprężenia normalne w kontakcie

#### **6. Wyniki**

W analizowanym modelu geometrycznym po zakończeniu obliczeń otrzymano rozkład naprężeń przedstawiony na rys. 15.

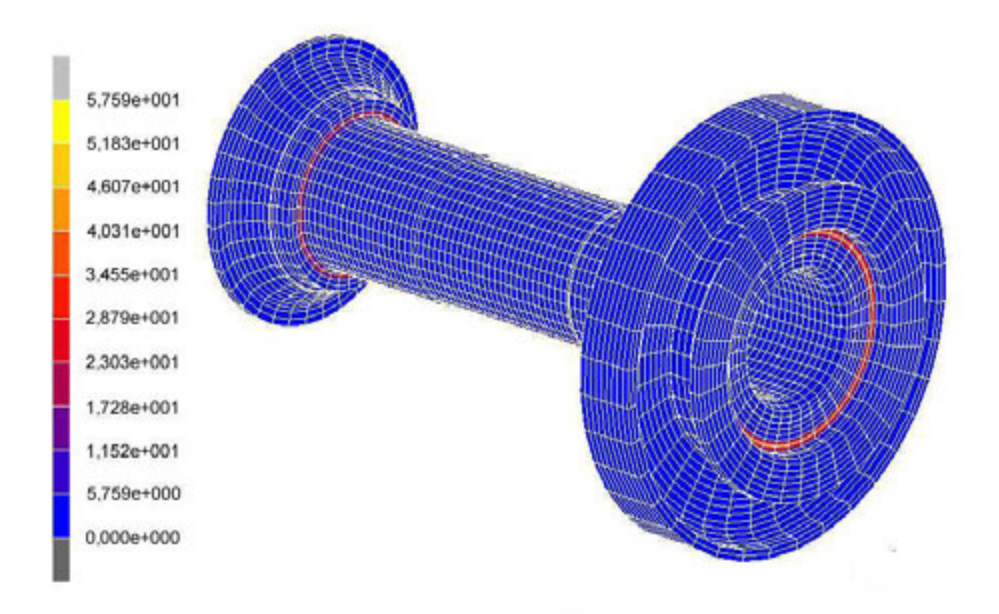

Rys. 15. Rozkład naprężeń dla modelu geometrycznego w ujęciu całkowitym

Największa wartość naprężeń wynosi 57,59 MPa. Jednak w ujęciu ogólnym trudno jest określić dokładne miejsce, w którym te wartości odnotowano. Zaletą programu jest możliwość ukrycia części, które w odczytaniu wyników stanowią przeszkodę. Dlatego na rys. 16 przedstawiono naprężenia, jakie występują tylko na drążonym wale napędowym.

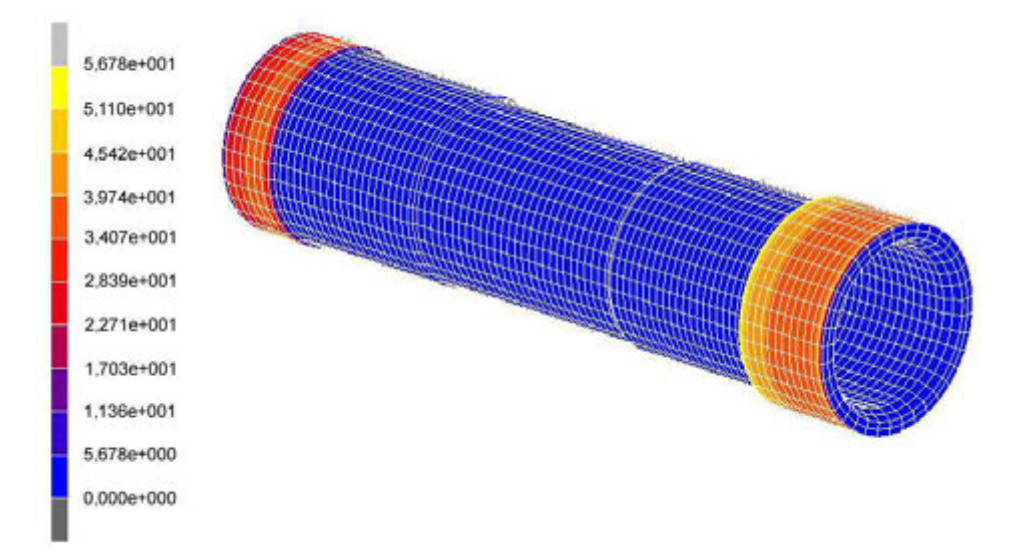

Rys. 16. Rozkład naprężeń drążonego wału napędowego

Jak wynika z rys. 16, największe naprężenia dochodzące do wartości 56,78 MPa występują na czopie, na którym osadzone jest koło zębate. Wynika z tego, ze właśnie w tym miejscu występuje największa deformacja wału. Natomiast w miejscu osadzenia kołnierza napędowego wartości naprężeń dochodzą do 39,74 MPa. Ponadto można zaobserwować jak zmieniają się wartości naprężeń na czopach. Ich wartość zwiększa się od zewnętrznej strony ku środkowi wału. Naprężenia zaczynają zanikać dopiero w miejscu zaokrąglenia przejścia na czopy pośrednie, na których nie znajdują się żadne elementy. Oznacza to, że właśnie w tych miejscach deformacja kształtu wału jest najmniejsza.

W kolejnym miejscu, gdzie analizowane są naprężenia wynikające z wcisku, jest połączenie drugiego kołnierza napędzającego z kołem zębatym. Otrzymane wartości naprężeń dla tego połączenia przedstawiono na rys. 17.

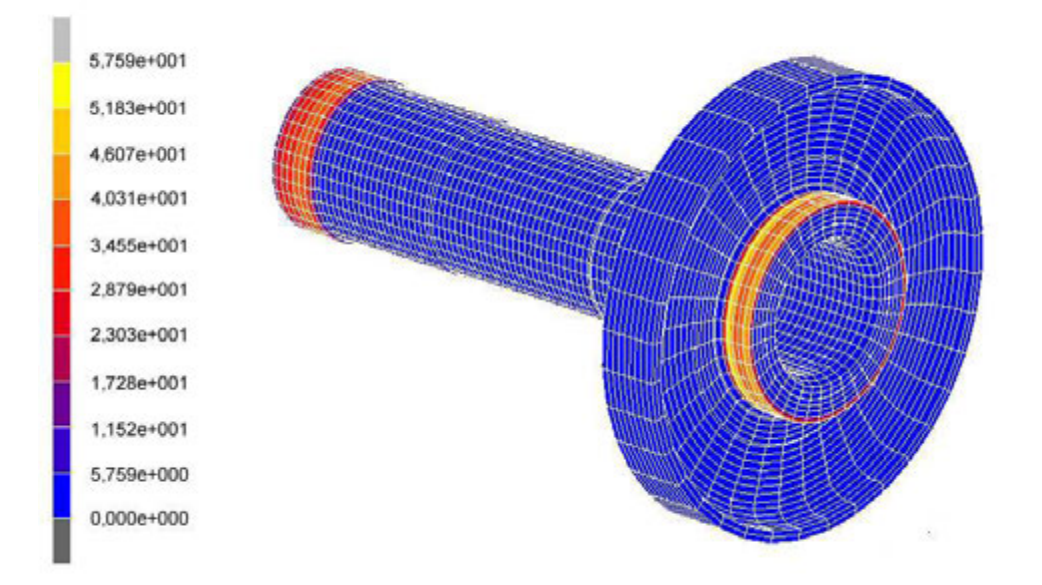

Rys. 17. Rozkład naprężeń na kole zębatym w miejscu osadzenia kołnierza napędzającego

W miejscu osadzenia kołnierza na kole zębatym wartości naprężeń również zmieniają swe wartości. Największa wartość 57,59 MPa odnotowano w miejscu gdzie bok kołnierza napędzającego styka się z bokiem koła zębatego. Czyli w tym miejscu występuje największe zniekształcenie kształtu piast koła. Nieco mniejsze wartości odnotowano od zewnętrznej strony styku powierzchni obu elementów. Ponadto w środkowej części powierzchni kontaktowej o stałym kształcie, wartości naprężeń są mniejsze od tych, jakie odnotowano od zewnętrznej strony wału i od tych jakie otrzymano od strony styku boków kołnierza napędzającego z kołem zębatym. Najmniejsze wartości naprężeń odnotowano w miejscach zaokrągleń obu elementów, gdzie powierzchnia styku zaczyna zanikać. Oznacza to, że w tych miejscach zniekształcenia elementu są najmniejsze.

Na podstawie przeprowadzonej analizy wynika, że najbardziej obciążonym elementem jest koło zębate. Na tym elemencie odnotowano największe wartości naprężeń. Ponadto deformacja kształtu występuje od strony wewnętrznej otworu, za pomocą którego koło jest osadzone na wale, jak również po zewnętrznej stronie piasty koła, na której osadzony jest kołnierz napędzający.

### **Literatura**

- 1. Piątek S., Węclewski S., śałopa J.: *Lokomotywy elektryczne serii ET22*. Wydawnictwa Komunikacji i Łączności, Warszawa, 1980.
- 2. Drzewicki P., Garczarek T., Konieczny B.: *Tabor trakcyjny polskich linii kolejowych*. Praca dyplomowa; Zespół Szkół Technicznych Zbąszynek, 2004.
- 3. Terczyński P.: *Odmiany konstrukcyjne lokomotywy 201E*. Świat Kolei, nr 1/2007
- 4. *Dokumentacja techniczna Zakładów Naprawczych Lokomotyw Elektrycznych (ZNLE)*. Instytut Pojazdów Szynowych "Tabor", Poznań, 1973.
- 5. *Album rysunków konstrukcyjnych lokomotywy*. Instytut Pojazdów Szynowych "Tabor", Poznań, 1981.
- 6. *Podstawy Konstrukcji Maszyn*. http://pkm.edu.pl